## **USING QUICKBOOKS® SELF-EMPLOYED AND DIRECT CONNECT**

To setup QuickBooks® Self-Employed with WestStar's digital banking, please complete the following instructions.

## **How do I change the connection from QuickBooks® Self-Employed to Direct Connect?**

To refresh your connection (to Direct Connect):

- 1. Click the **Gear** icon.
- 2. Choose "**Bank accounts**."

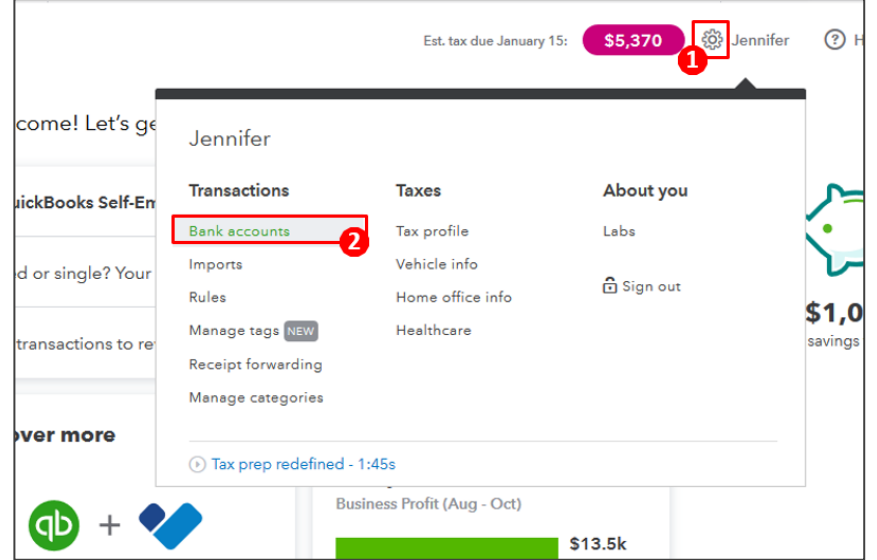

- 3. Click "**Refresh all**."
- 4. You may need to repeat these actions 2-3 times to complete the refresh.